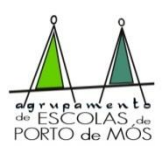

# **Informação relativa ao exame de Física e Química A – Código 715**

#### *Conforme Ofício Circular S-DGE/2020/222* **\***

**Para a disciplina de Física e Química A e nos exames finais nacionais desta disciplina, os alunos deverão ser portadores de calculadoras gráficas com a funcionalidade** *modo de exame* (Cf. Ofício Circular S-DGE/2017/3040 de 11 de setembro).

**A funcionalidade** *modo de exame* **deve ser ativada na sala onde se realiza o exame, na presença do professor coadjuvante** que terá de verificar se o aluno realizou corretamente todos os procedimentos. (…)

Na eventualidade de determinado examinando **se apresentar a exame com um modelo que não respeite os requisitos supracitados, por uma questão de equidade, deverá proceder à limpeza da memória da calculadora, fazendo** *limpeza* **à mesma, na sala onde se realiza o exame, na presença do professor coadjuvante,** para poder realizar a prova.

## *Conforme ponto 5.2 alínea d) da Norma 02/JNE/2020*

No caso de um qualquer aluno se apresentar **com calculadora cuja funcionalidade modo de exame já está ativa, deverá recolocá-la em modo de exame na presença do professor coadjuvante.** Para tal, basta repetir os procedimentos que realiza caso a máquina não se encontrasse em modo de exame, ou seja, realiza os procedimentos normais sem desligar o anterior estado de modo de exame, não sendo necessário ligar a máquina a qualquer computador ou a outra calculadora.

## *Informação sobre a ativação do modo exame:*

## **Casio**

<https://www.casio-calculadoras.com/images/pdf/MODO%20DE%20EXAME.pdf>

## **Texas**

<https://education.ti.com/pt/resources/modo-exame/exames-2019?category=ti-nspiretechnology>

## **Outros endereços mais específicos:**

[https://www.youtube.com/watch?v=dJkzLnBN\\_EE](https://www.youtube.com/watch?v=dJkzLnBN_EE) Como entrar e sair do modo de exame na TI-Nspire™ CX <https://www.youtube.com/watch?v=TFH4MIeRZcg> Modo de Exame / Exam Mode para as calculadoras gráficas CASIO

<https://www.youtube.com/watch?v=TVPIeT1Kz2A> Como entrar e sair do modo de exame na TI-84 Plus CE-T [https://www.youtube.com/watch?v=\\_83IZTF74y4](https://www.youtube.com/watch?v=_83IZTF74y4) Tutorial: Como apagar programas e aplicações ti 83 84

**\***

O ofício pode ser encontrado no endereço: [https://www.dge.mec.pt/sites/default/files/JNE/ofciocgraficas2019-](https://www.dge.mec.pt/sites/default/files/JNE/ofciocgraficas2019-2020-anx.pdf)

[2020-anx.pdf](https://www.dge.mec.pt/sites/default/files/JNE/ofciocgraficas2019-2020-anx.pdf) (Neste encontra-se em ANEXO: Lista exemplificativa, não exaustiva, de máquinas de calcular gráficas passíveis de serem utilizadas nos Exames Nacionais de Física e Química A(…)).

Porto de Mós, 11 de junho de 2020

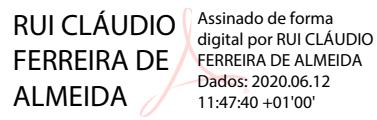